# **ACCESSING THE PROGRESS® OPENEDGE® APPSERVER FROM PROGRESS® ROLLBASE® USING JSDO CODE**

**BY EDSEL GARCIA, PRINCIPAL SOFTWARE ENGINEER, PROGRESS OPENEDGE DEVELOPMENT**

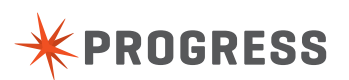

# **TABLE OF CONTENTS**

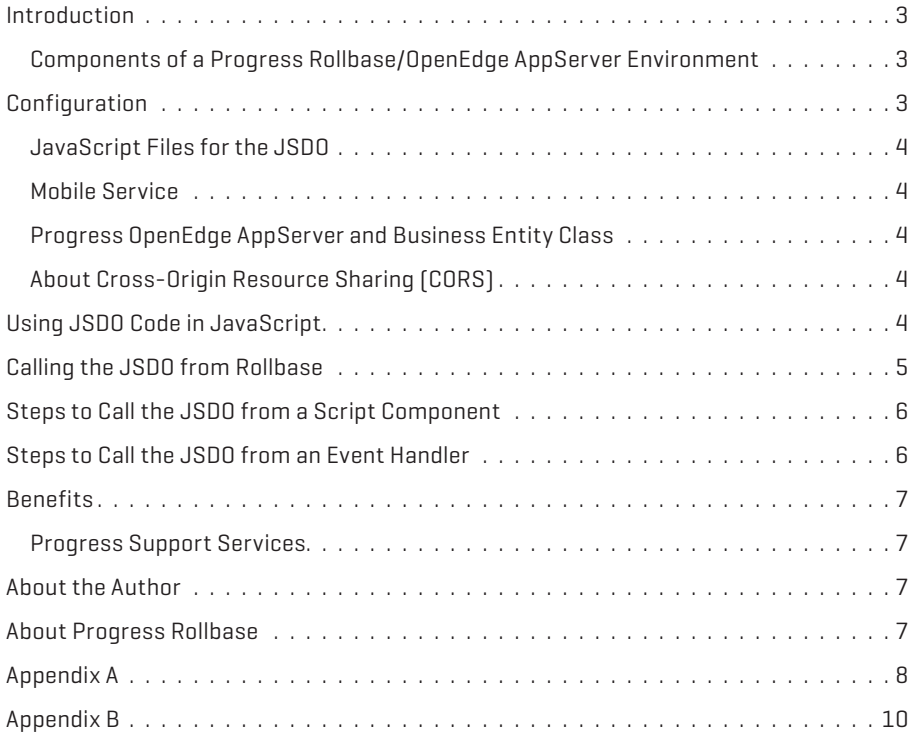

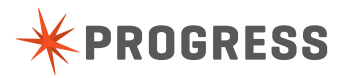

2

# **INTRODUCTION**

Progress' Rollbase' provides a simple way to create an application that satisfies critical business needs without investing months in development. Progress<sup>®</sup> OpenEdge<sup>®</sup> users can take advantage of this rapid application development by accessing existing Progress OpenEdge data from Progress Rollbase web applications. Progress Rollbase uses JavaScript for HTML event handlers in its client-side development model. To provide access to Progress OpenEdge data, call Progress OpenEdge Mobile JavaScript Data Object (JSDO) code from the HTML event handlers to access the Progress OpenEdge Application Server (AppServer).

The JSDO code is similar to what you would use in an Progress OpenEdge Mobile application. However, when JSDO code is used in a Script Component in Progress Rollbase, the code can call the Rollbase AJAX API by using the  $rbf$   $*$ set of functions, and refer via JavaScript to form components.

This document describes how to access Progress OpenEdge data using JSDO to call from the client-side in Progress Rollbase.

## **COMPONENTS OF A PROGRESS ROLLBASE / OPENEDGE APPSERVER ENVIRONMENT**

When calling JSDO code on the client-side, either Progress Rollbase Private Cloud or Progress Rollbase Hosted Cloud environments can be used. A Progress Rollbase Private Cloud environment requires a Java-based application server, and uses Apache Tomcat for development and runtime. Progress OpenEdge Mobile Services can be hosted in the same Tomcat instance. Figure 1 diagrams the components within a Progress Rollbase Private Cloud environment.

Components:

- **Client:** You must add code to your application that the JSDO executes on the client-side as part of a Script Component or an event handler in Progress Rollbase.
- **Web Server for REST adapter and Progress OpenEdge Mobile Service:** A JSDO connects to the Mobile Service hosted by the Web server.
- **Rollbase Server:** In a private cloud environment, the Web server for the REST adapter and the Progress OpenEdge Mobile service can be the Tomcat server used by the Progress Rollbase server.

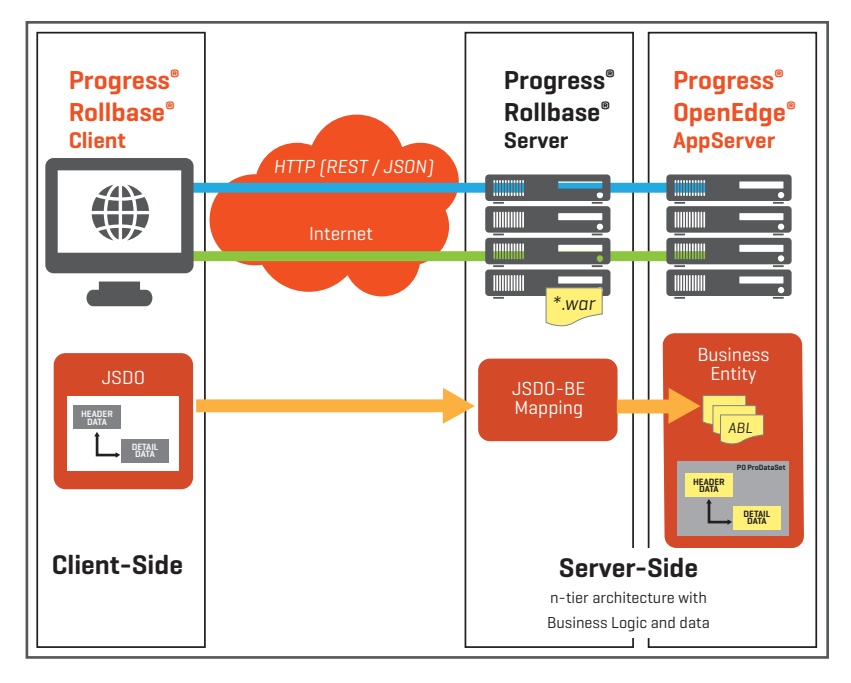

*Figure 1. Components of a private cloud environment running Progress Rollbase.*

- **Mobile Service:** A Java web application built using Progress Developer Studio for OpenEdge and deployed as a WAR (Web Application Archive) file to a Java-based application server, which provides access to the Progress OpenEdge AppServer via HTTP / HTTPS.
- **OpenEdge AppServer:** An application server which can access the Progress OpenEdge database anywhere on the network. The Progress OpenEdge Mobile service uses a REST adapter component to communicate with the OpenEdge AppServer and execute Progress OpenEdge Advanced Business Language (ABL) logic in a Business Entity class.
- **Mobile Business Entity:** An ABL class that implements the methods (CRUD—create, read, update and delete operations and user-defined operations) available via the Mobile service. This class accesses the Progress OpenEdge database and executes the ABL logic.

# **CONFIGURATION**

In order to use JSDO code from Rollbase, the following components must be present in your environment:

- JavaScript files for the JSDO code
- Mobile Service
- OpenEdge AppServer and Business Entity class

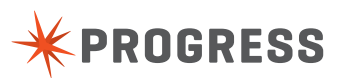

## **JAVASCRIPT FILES FOR THE JSDO**

The JavaScript files for the JSDO code are progress.js and progress.session.js, and include both JSDO and Session Objects used to connect to the Progress OpenEdge AppServer via the REST adapter. These JavaScript files can found in the \$DLC/mobile/client/js subdirectory of the Progress OpenEdge installation that includes the OpenEdge AppServer.

JavaScript files for the JSDO code need to be accessible by the HTML code (client-side) in your Progress Rollbase application. To use them, ensure you have hosted these files on a web server. You can use the **Hosted Files** functionality in Progress Rollbase to host the files as part of your Rollbase environment.

#### **MOBILE SERVICE**

To access the Progress OpenEdge AppServer, you must build a Mobile Service using Developer Studio for OpenEdge and deploy the WAR file for the Mobile Service to a Javabased application server. For a private cloud environment, you can use the same instance of Tomcat as Rollbase, or a

separate instance. For a hosted cloud environment, the WAR file must be deployed to its own Tomcat instance. During development, the Tomcat instance included with Progress Developer Studio for OpenEdge can be used.

## **PROGRESS OPENEDGE APPSERVER AND BUSINESS ENTITY CLASS**

The OpenEdge AppServer can be located anywhere on the network. The OpenEdge AppServer must be configured to connect to the OpenEdge database by default. The Business Entity class must be available to the OpenEdge AppServer to execute the ABL logic.

## **ABOUT CROSS-ORIGIN RESOURCE SHARING (CORS)**

The HTML files for a Rollbase application run in a web browser, and are hosted by the Rollbase server. If the Mobile service used to access the OpenEdge AppServer is hosted on a different web server, the access to the data is considered a cross-domain access. Web browsers may block the request due to the web browser's sameorigin policy.

Mobile services created from Progress Developer Studio for OpenEdge support cross-origin resource sharing (CORS) by default. For additional information on CORS and how to extend it, see the following references:

- ▶ "Cross-origin resource sharing [CORS]" in the Progress OpenEdge Mobile Applications book, available in the Progress OpenEdge documentation.
- ▶ "Extending CORS support" in the Progress OpenEdge Application Server book, available in the Progress OpenEdge documentation.
- ▶ Cross-Origin Resource Sharing Specification: http:// enable-cors.org.

# **USING JSDO CODE IN JAVASCRIPT**

You can add JavaScript that calls JSDO code directly from an HTML page to access the OpenEdge AppServer and retrieve specific data. Figure 2 demonstrates calling JSDO code from an HTML page. For a more extensive example, refer to Example 1 in Appendix A.

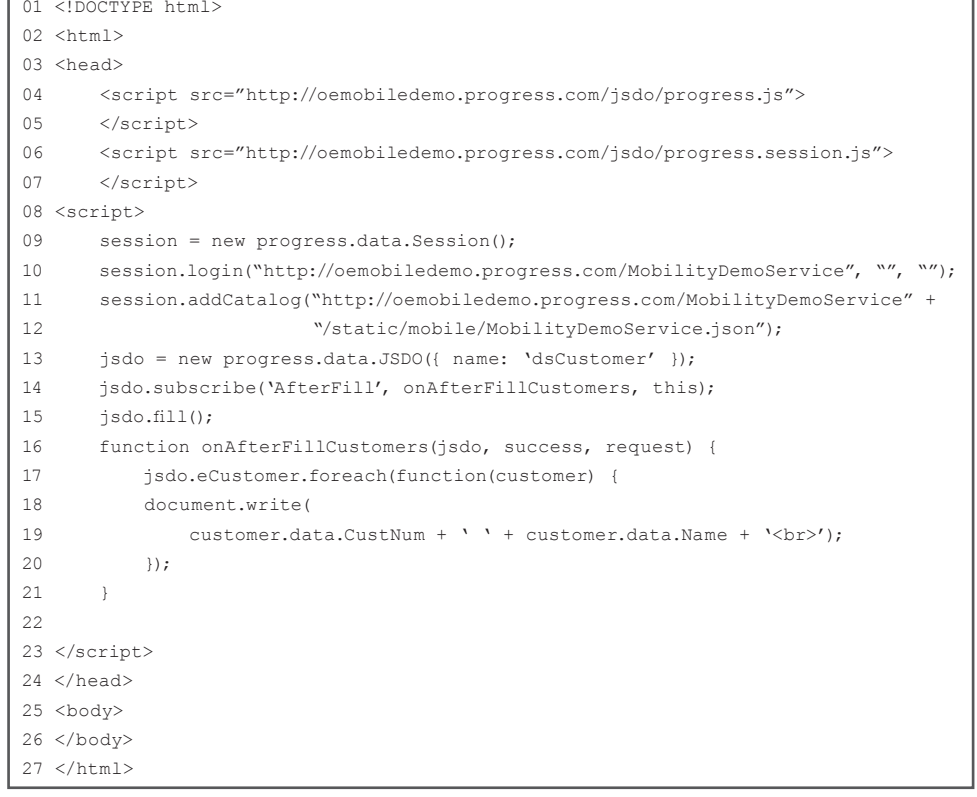

*Figure 2. Sample code to call JSDO code from an HTML page.*

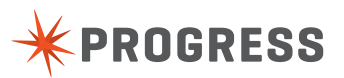

### **LINES 04 – 05:**

The example demonstrates how to include progress. session. is and progress. is JavaScript files provided by Progress. These files provide the Session Object, and the JSDO code, respectively. The Session Object is used to establish a Session with the REST adapter to access the OpenEdge backend. The example includes JavaScript files from the /jsdo subdirectory on the same server where the HTML is hosted.

#### **LINES 08 – 09:**

The parameters <serviceURI> and <catalogURI> specify the access to the Mobile Service, which handles communication with the OpenEdge AppServer. The parameter <serviceURI> is the base URI for the service. The parameter <catalogURI> corresponds to the path of the JSDO catalog, which is provided as a JSON file. The JSDO catalog defines the schema and operations, as well as REST URIs for the resources provided by the Mobile Service. You can use the JSDO API to call operations on the OpenEdge AppServer instead of calling REST URIs.

add their own methods to a Business Entity to call directly from JavaScript with custom parameters. These methods are also called INVOKE methods. Refer to the Progress OpenEdge Mobile Applications book in the Progress OpenEdge documentation for additional information on the JSDO, its methods, and properties.

## **LINE 16-21:**

The function onAfterFillCustomers() is called when the fill() completes. The code scans all the customer records one at a time by using the JSDO API foreach(). For each customer record, the code calls the JavaScript document. write()function to update the content of the HTML page with the customer number and the customer name.

# **CALLING THE JSDO FROM ROLLBASE**

Rollbase includes support for client-side development and customization in the form of HTML event handlers and the Rollbase AJAX API, accessible via the  $rbf$   $\rightarrow$  set of functions.

You can use Progress Developer Studio for OpenEdge to build the Mobile Service for your application. The code instantiates the Session and authenticates with the application server. This example uses anonymous access.

## **LINE 11:**

The code instantiates the JSDO code as a resource specified in the JSDO catalog. The example uses 'dsCustomer.'

## **LINE 12:**

The subscribe() method is used to define a callback function for the AfterFill event which is executed when the fill() method completes.

## **LINE 14:**

The fill() method is called to read records from the OpenEdge AppServer. The fill() method is part of the JSDO API and performs an asynchronous READ operation on the Mobile Service.

The JSDO provides several methods that can be used to read and update data in the OpenEdge AppServer as well as the local storage for the JSDO code. In addition, developers can

```
01 <select id="cust select" size="5" style="font-family: monospace">
02 </select>
03 <script src="http://oemobiledemo.progress.com/jsdo/progress.js">
04 </script>
05 <script src="http://oemobiledemo.progress.com/jsdo/progress.session.js">
06 </script>
07 <script>
08 var session = new progress.data.Session();
09 session.login("http://oemobiledemo.progress.com/MobilityDemoService", "", "");
10 session.addCatalog("http://oemobiledemo.progress.com/MobilityDemoService" + 
11 "/static/mobile/MobilityDemoService.json" );
12 
13 var jsdo = new progress.data.JSDO({ name: 'dsCustomer' });
14 jsdo.subscribe('AfterFill', onAfterFillCustomers, this);
15
16 jsdo.fill();
17 
18 function onAfterFillCustomers(jsdo, success, request) {
19 var htmltext = document.getElementById('cust select');
20 jsdo.eCustomer.foreach(function(customer){
21 htmltext += '<option>' + customer.data.Name
22 + new Array(40 - customer.data.Name.length).join(' ')
23 + customer.data.Phone + '</option>';
24 });
25 document.getElementById('cust _ select').innerHTML = htmltext;
26 rbf showInfoMessage('Customer records have been loaded.');
27 }
28
29 </script>
```
*Figure 3. Sample code to call JSDO code from a Script Component.*

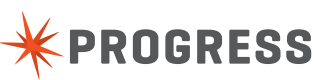

Use **Page Editor** in Rollbase to add Script Component to a page, and write JavaScript code that calls the JSDO as well as the Rollbase AJAX API. Figure 3 provides an example that can be included as a Script Component. This example calls the JSDO code from a Script Component:

## **LINES 03 – 04:**

The example includes the progress.session.js and progress.js JavaScript files using the <script> tag. These JavaScript files can be hosted on the same web server as Rollbase or on a different web server.

#### **LINES 07 – 14:**

The example connects to an OpenEdge Mobile service using the Session Object, and calls fill() in a JSDO instance for 'dsCustomer'.

#### **LINES 17 – 24:**

The callback function for the AfterFill event populates an HTML select element and calls the Rollbase API  ${\rm rbf}$ showInfoMessage() to indicate that records have been loaded.

# **STEPS TO CALL THE JSDO FROM A SCRIPT COMPONENT**

Follow these steps to call the JSDO from a Script Component:

1. Select the desired Object from the Rollbase home page (Figure 4).

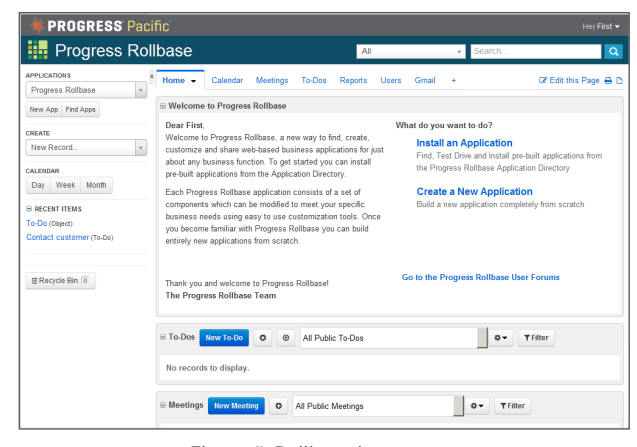

*Figure 4. Rollbase home page.*

- 2. Select **Edit this Page** from the Object page, from a **selected item** (as shown in Figure 5), or from the **Edit Page** of a selected item.
- 3. Drag **New <Script Component>** to the **Page Editor**.

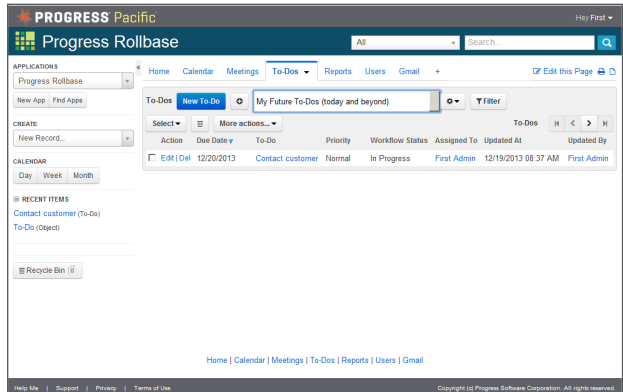

*Figure 5. To-Do Object selected from the Rollbase home page.*

- 4. Choose **Edit** on the new Script Component and enter your JavaScript code. The JavaScript code to call the JSDO code would look similar to the one in Figure 3. Refer to Example 2 in Appendix A for a more extensive example.
- 5. Choose **Save** to save your changes. The Script Component executes after the page loads.

**Note:** Use the Web Inspector or debugging tools in your web browser to troubleshoot your work.

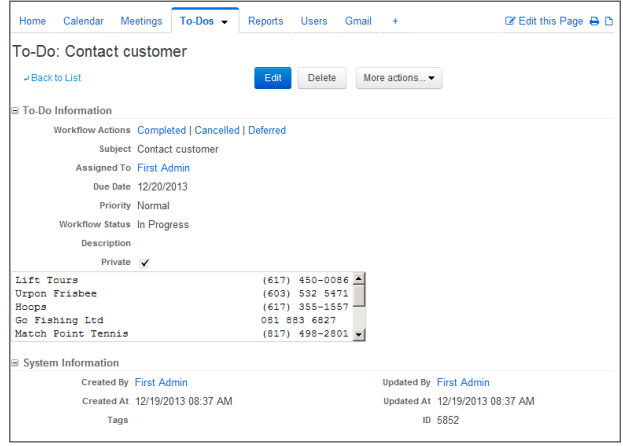

*Figure 6. To-Do page showing records from the customer table in the OpenEdge database.*

# **STEPS TO CALL THE JSDO FROM AN EVENT HANDLER**

Follow these steps to call the JSDO from an event handler:

- 1. Add the JavaScript, using the JSDO as a Script Component, to the **Edit** page.
- 2. Select **Personal Setup | Application Setup | Administration Setup | Objects** to navigate to the **Definition Page** of the desired Object in Rollbase, as shown in Figure 7.

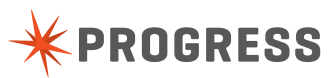

| <b>PROGRESS Pacific</b>                                             |                                                                                                    |                                                              |                                                                                                    | Hey First - |
|---------------------------------------------------------------------|----------------------------------------------------------------------------------------------------|--------------------------------------------------------------|----------------------------------------------------------------------------------------------------|-------------|
| $\frac{1}{2}$ Setup                                                 |                                                                                                    | All the control                                              | Search<br>$\mathbf{v}$ .                                                                                                    | $\alpha$    |
| <b>APPLICATIONS</b><br><b>Setup</b>                                 | ĸ<br>Application Setup > Objects > To-Do > View                                                                                                    | & Personal Setup / Applications Setup @ Administration Setup |                                                                                                    | $\epsilon$  |
| New App Find Apps<br>CREATE                                         | Relationships 1 Pages 9 Views 7 Templates 2 Reports 1 Charts Gauges Triggers 1 Workflow Proc<br>Fields (19)<br>Workflow Statuses (6 Workflow Actions (6 Buttons Data Maps Permissions |                                                              |                                                                                                    |             |
| New Record<br>CALENDAR<br>Day Week Month                            | Object: To-Do<br><b>B</b> Object Properties                                                                                                    | Edit                                                         | Delete<br>More actions                                                                                                    |             |
| <b>E RECENT ITEMS</b><br>Contact customer (To-Do)<br>To-Do (Object) | Singular Name To-Do<br>Plural Name To-Dos<br>Record Name To-Do<br>Record Name Template {!todoSubject}                                                                                 |                                                              | Deployed V<br>Flagging Enabled<br>Viewed Tracking<br>Dependent <sub>[1]</sub>                                                                                                    |             |
| <b>留Recycle Bin</b> 0                                               | Integration Name todo<br><b>Default Process Default</b>                                                                                                    | <b>Applications Progress Rollbase</b>                        | Audit Trail Enabled V<br>Reports Enabled V<br>Text Index Enabled V<br>Description To-Dos are general tasks that need to be completed by a certain date and are assigned to one or mor |             |
|                                                                     | <b>B</b> Object Attributes                                                                                                    |                                                              |                                                                                                    |             |
|                                                                     | Contact  <br>Event <sub>[1]</sub>                                                                                                    |                                                              | Location [7]<br>Task V                                                                                                    |             |
|                                                                     | Document <sub>1</sub><br>Workflow V<br>Approval I                                                                                                    |                                                              | Organization<br>Portal Visitor<br>Survey <sub>1</sub>                                                                                                    |             |

*Figure 7. Definition page for the To-Do Object.*

- 3. Select **Fields**.
- 4. Select **Events** on the desired field.
- 5. Enter your JavaScript code for the desired event handler, as shown in Figure 8.

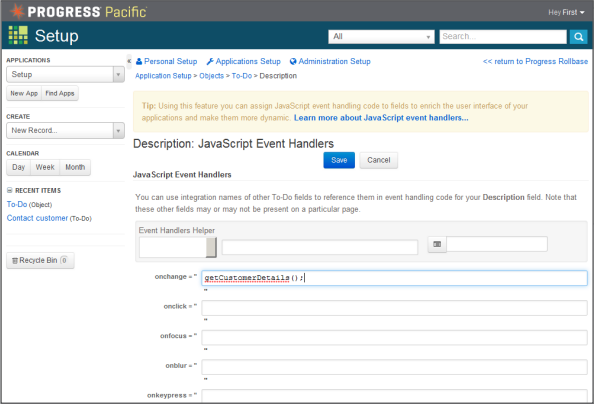

*Figure 8. Entering JavaScript code to selected Event Handlers.*

# **BENEFITS**

Using the Progress Rollbase platform, you can quickly create an application that calls Progress OpenEdge data and services. Your applications can then extend your customer's experience of working with your critical business applications outside of the office—boosting both your reach and your reputation without draining valuable resources.

## **PROGRESS SUPPORT SERVICES**

Progress offers worldwide technical support and professional services around the clock and around the globe tailored to your business' individualized needs. Our self-service, global support centers, and tiered-level service agreements combine to protect the investments you have made in your technology. For more information, visit progress.com/support-and-services.

# **ABOUT THE AUTHOR**

Edsel Garcia is a Principal Software Engineer in the Progress OpenEdge Engineering group. Edsel has a long history of first-hand experience using Progress Software products, starting as a customer and application developer about 23 years ago. During his 16-year tenure at Progress, Edsel has been a member of Customer Support, Solution Engineering development, the Tooling development team, the OpenEdge Architect product development team, the OpenEdge Management team, and the Core Client team as a member of the OpenEdge Mobile development initiative.

## **ABOUT PROGRESS ROLLBASE**

Progress Rollbase is a cloud platform for development and delivery of software as a service (SaaS) business applications using point & click, drag & drop tools in a standard browser with a minimal amount of code. Progress Rollbase delivers on the promise of rapid application development (RAD), making application creation much faster than traditional software development methods. Progress Rollbase is offered as both a hosted service (Progress Rollbase Hosted Cloud) and as an installable product (Progress Rollbase Private Cloud) that can be deployed on any cloud infrastructure or onpremises. Progress Rollbase is designed for enterprises as well as independent software vendors (ISVs) with a complete system for tenant and subscriber management, provisioning, application development, publishing and deployment. Progress Rollbase provides ISVs and resellers with complete white label capabilities making it easy to deploy applications under any brand or identity. For more information about the Progress Rollbase platform, please visit: www.progress.com/rollbase.

# **APPENDIX A: JSDO EXAMPLES**

# **EXAMPLE 1: USING THE JSDO FROM AN HTML PAGE JAVASCRIPT**

This example demonstrates progress.js and progress.session.js from the oemobiledemo.progress.com and uses a Mobile service called MobilityDemoService hosted on the same machine.

```
<!DOCTYPE html>
<html><head>
     <script src="http://oemobiledemo.progress.com/jsdo/progress.js">
     </script>
     <script src="http://oemobiledemo.progress.com/jsdo/progress.session.js">
     </script>
<script>
    session = new progress.data.Session();
     session.login("http://oemobiledemo.progress.com/MobilityDemoService", "", "");
     session.addCatalog("http://oemobiledemo.progress.com/MobilityDemoService" + 
                         "/static/mobile/MobilityDemoService.json");
     jsdo = new progress.data.JSDO({ name: 'dsCustomer' });
     jsdo.subscribe('AfterFill', onAfterFillCustomers, this);
     jsdo.fill();
     function onAfterFillCustomers(jsdo, success, request) {
         jsdo.eCustomer.foreach(function(customer) {
         document.write(
            customer.data.CustNum + ' ' + customer.data.Name + '<br>');
         });
 }
</script>
</head>
<body>
</body>
</html>
```
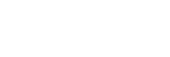

**EPROGRESS** 

#### **EXAMPLE 2: USING THE JSDO FROM A SCRIPT COMPONENT**

This example demonstrates progress.js and progress.session.js from the /jsdo subdirectory of an Apache Tomcat server running Rollbase Private Cloud. It uses a Mobile Service called MobilityDemoService hosted on oemobiledemo.progress.com.

```
<select id="cust_select" size="5" style="font-family: monospace">
</select>
<script src="http://oemobiledemo.progress.com/jsdo/progress.js">
</script>
<script src="http://oemobiledemo.progress.com/jsdo/progress.session.js">
</script>
<script>
    var session = new progress.data.Session();
     session.login("http://oemobiledemo.progress.com/MobilityDemoService", "", "");
     session.addCatalog("http://oemobiledemo.progress.com/MobilityDemoService" + 
                         "/static/mobile/MobilityDemoService.json" );
     var jsdo = new progress.data.JSDO({ name: 'dsCustomer' });
     jsdo.subscribe('AfterFill', onAfterFillCustomers, this);
     jsdo.fill();
     function onAfterFillCustomers(jsdo, success, request) {
         var htmltext = document.getElementById('cust_select');
         jsdo.eCustomer.foreach(function(customer){
             htmltext += '<option>' + customer.data.Name
                      + new Array(40 - customer.data.Name.length).join(' ')
                       + customer.data.Phone + '</option>';
         });
     document.getElementById('cust_select').innerHTML = htmltext;
     rbf_showInfoMessage('Customer records have been loaded.');
}
```

```
</script>
```
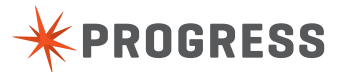

# **APPENDIX B: RELATED DOCUMENTS**

## **REFER TO THE FOLLOWING DOCUMENTS FOR ADDITIONAL INFORMATION ON PROGRESS ROLLBASE AND JSDO CODE:**

- ▶ Rollbase in Action: http://www.rollbase.com/download/Rollbase\_in\_Action.pdf
- ▶ Chapter 7: Client-Side Code: http://www.rollbase.com/master/docs/chapter7.pdf
- OpenEdge Mobile Applications: http://documentation.progress.com/output/OpenEdge112/pdfs/dvmad/dvmad.pdf

#### **PROGRESS SOFTWARE**

Progress Software Corporation (NASDAQ: PRGS) is a global software company that simplifies the development, deployment and management of business applications onpremise or in the cloud, on any platform or device, to any data source, with enhanced performance, minimal IT complexity and low total cost of ownership.

#### **WORLDWIDE HEADQUARTERS**

Progress Software Corporation, 14 Oak Park, Bedford, MA 01730 USA Tel: +1 781 280-4000 Fax: +1 781 280-4095 On the Web at: www.progress.com

Find us on  $\bigcap$  facebook.com/progresssw  $\bigcup$  twitter.com/progresssw  $\bigcap_{m=0}^{\infty}$  youtube.com/progresssw

For regional international office locations and contact information, please go to www.progress.com/worldwide

Progress, Developer Studio for OpenEdge, OpenEdge, and Rollbase are trademarks or registered trademarks of Progress Software Corporation or one of its affiliates or subsidiaries in the U.S. and other countries. Any other marks contained herein may be trademarks of their respective owners. Specifications subject to change without notice. © 2013 Progress Software Corporation and/or its subsidiaries or affiliates. All rights reserved.

Rev. 12/13 | 131114-0067

**www.progress.com**

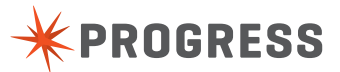